## Registration / Renewal under Building and Other Construction Workers (RE & CS) Act, 1996

| 1 | Name of Approval /<br>NoC/ License/<br>Registration | Registration / Renewal under Building and Other Construction Workers (RE & CS) Act, 1996 and AP Rules, 1999                                                                                                    |
|---|-----------------------------------------------------|----------------------------------------------------------------------------------------------------|
| 2 | Competent Authority                                 | Labour Department                                                                                                    |
| 3 | Applicability Criteria                              | The Building and other Construction Workers (RE & CS) Act applies to every establishment which employs or had employed 10 or more building workers on any day of the preceding 12 months in any building or other construction work.                                                                                                    |
| 4 | Stage                                               | Pre-operation                                                                                                    |
| 5 | Timelines                                           | 20 days                                                                                                    |
| 6 | Documents Required                                  | Application should be submitted in triplicate in Form I                                                                                                    |
|   |                                                     | 2. Attach a copy of work order                                                                                                    |
|   |                                                     | 3. Copy of Chalan                                                                                                    |
| 7 | Procedure for getting license                       | <ol> <li>Visit Single Desk Portal &amp; register</li> <li>Fill in the application form I</li> <li>Pay the fees along with security deposit online</li> <li>Approval by the Authority.</li> <li>Download the Certificate in FORM II.</li> </ol>                                                                                                    |
| 8 | Fee & Mode of payment                               | The fees to be paid for the grant of a certificate of registration under rule 24 shall be as specified below, namely:-  If the number of workers proposed to be employed as building workers, for a building or other construction work, on one day-  Is up to 100: Not Eligible for license exceeds 100 but does not exceed 500 - Rs. 500/- exceeds 500 - Rs. 1000/- |
| 9 | Validity of License                                 | The License issued shall be valid for 1 years.                                                                                                    |

## <u>User Guide for online filing of Registration under Building and Other</u> <u>Construction Workers, Act</u>

1. Open the website: <a href="https://swp.dddgov.in/">https://swp.dddgov.in/</a> and click on Department menu.

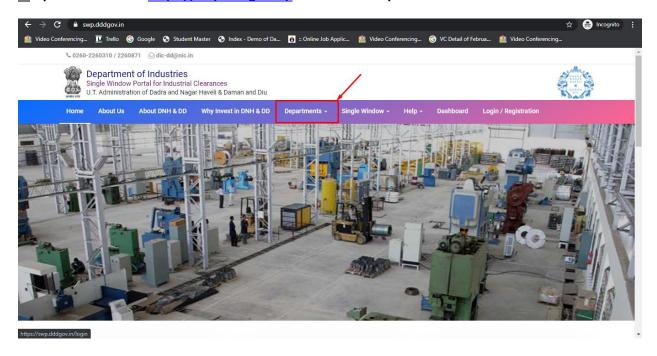

2. Click on Labour & employment Department from the menu.

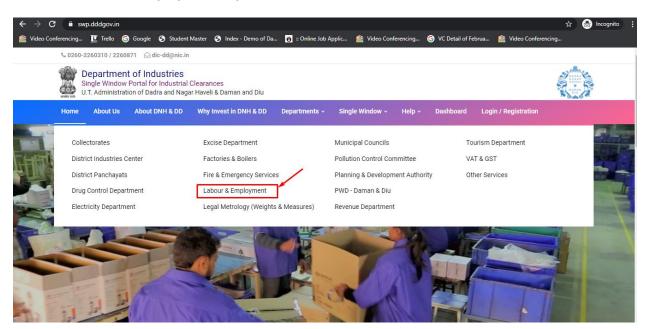

3. From the Department's page, click on "Click here" for the Registration under BOCW Act.

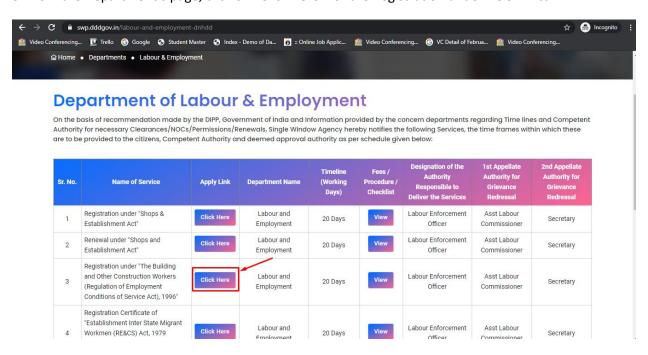

**4.** Enter your mobile number and the pin which was generated on your mobile number to login.

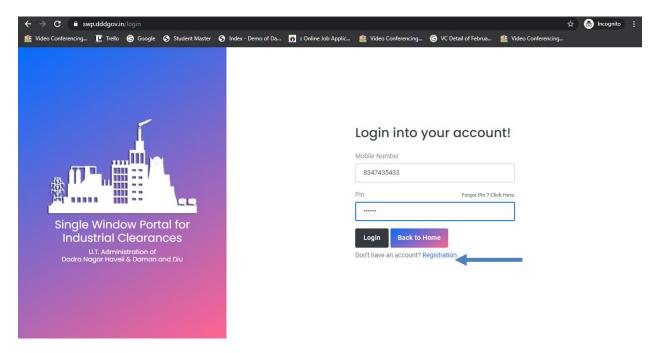

5. After login, click on Department & Services and on the search bar type "Labour". For the "Registration under the BOCW Act" click on "click here".

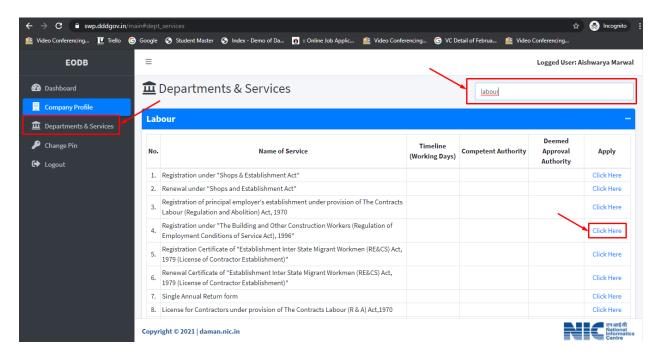

6. Fill the entire form and then click on submit button.

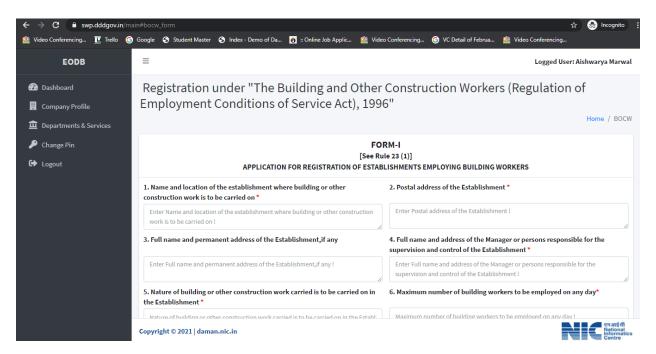

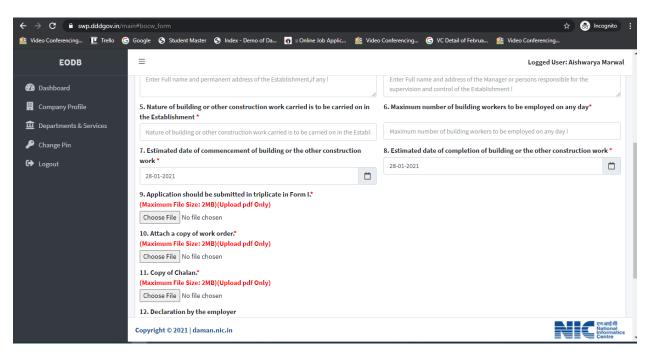

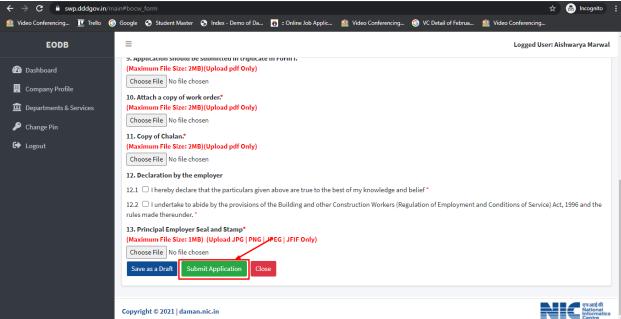

7. after clicking on submit button, you can see the tracking status of your application, Query Status and Action. Click on Action Button to view or to download your form.

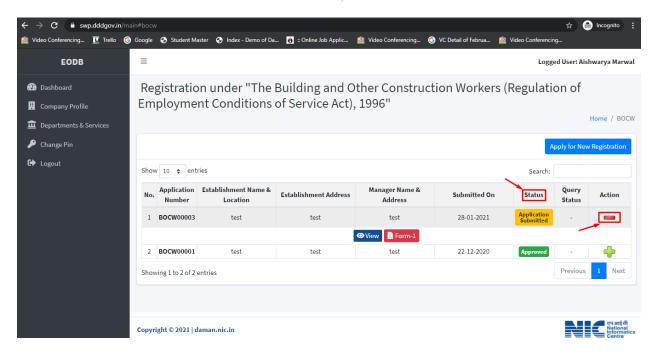

8. Click on Form 1 to view your application.

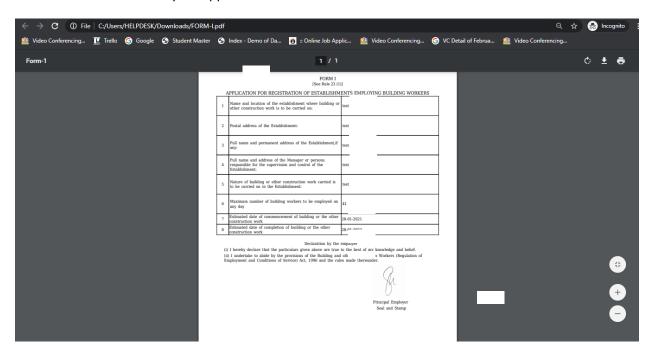

9. For the payment of application fees, you have to pay the challan which will be send from the admin side after the approval of application. You can check that by clicking on the "action" button and click on "Pay Your Fees".

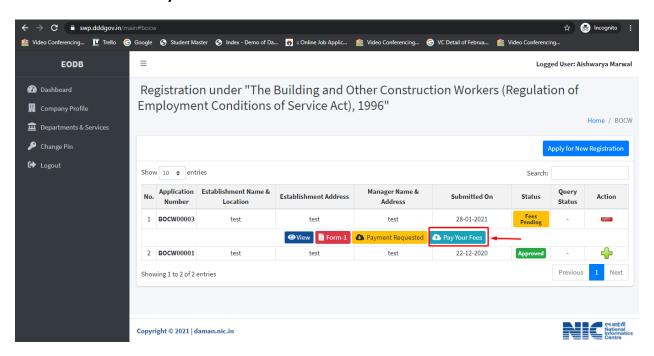

10. After that, click on "pay your fees" option and popup box will open where you can upload your paid challan fees and then Click on "Upload Fees Paid Challan Copy".

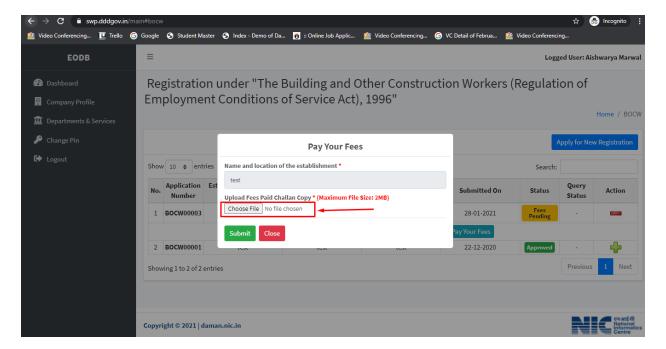

11. After uploading the paid challan copy, you can download the final certificate after getting approval from the Department .

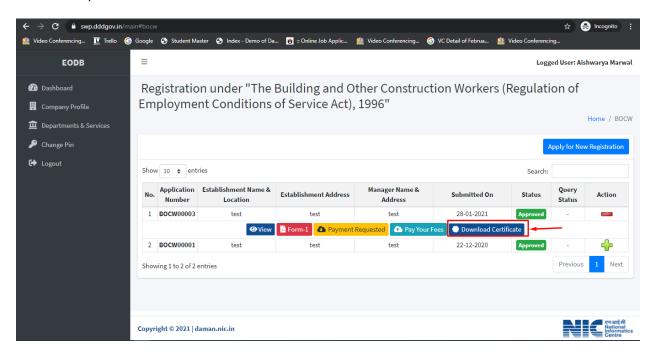

12. Then Download your final signed certificate for the Registration under BOCW Act.

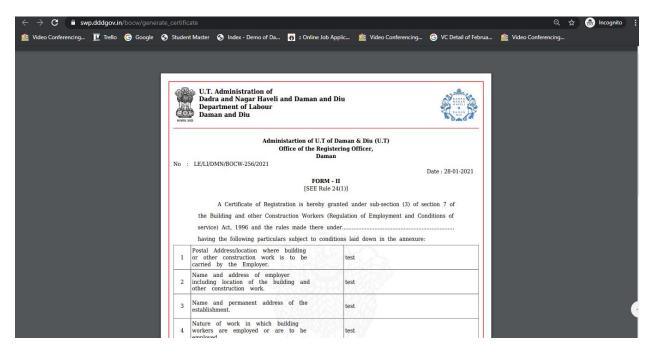

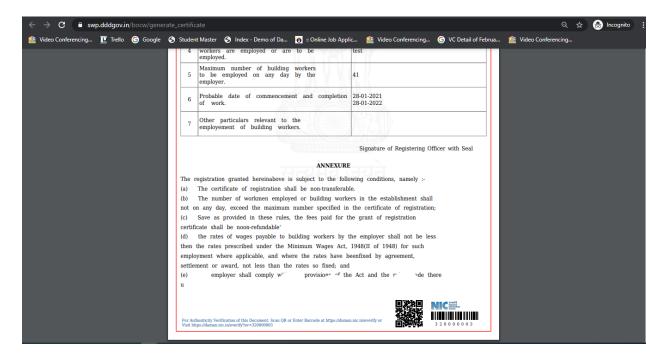

13. For the Third Party Verific ion, Go to e p and click and lick and and 'ec d Party Verification.

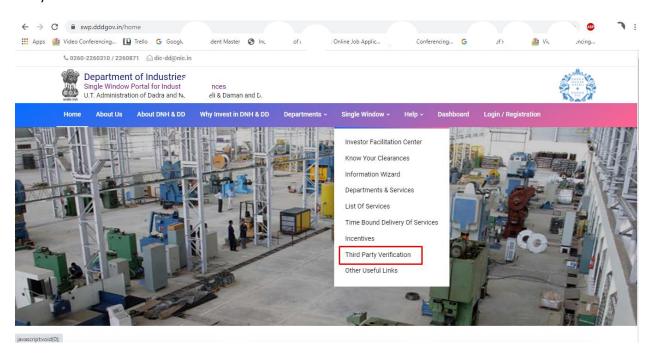

14. Enter the Barcode Number which is on the bottom of your certificate.

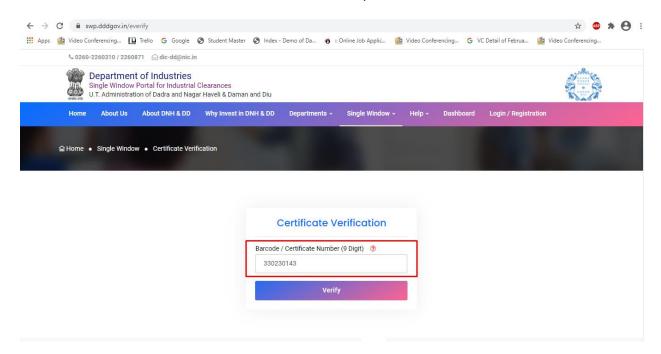